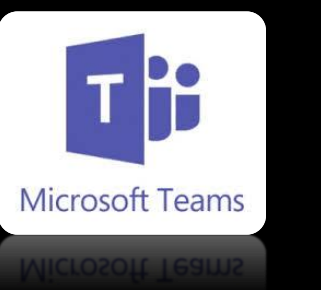

## **Cómo instalar TEAMS**

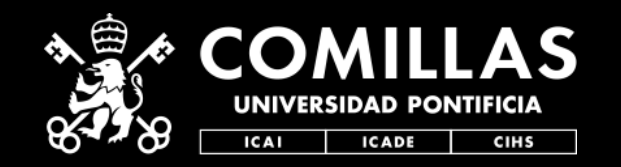

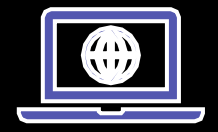

1.Entra en la web [Teams.Microsoft.com](https://teams.microsoft.com/)

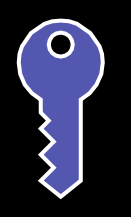

2.Valídate con las credenciales de @Comillas

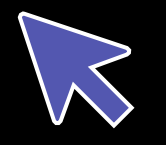

3.Pincha en tu foto y luego "Descargar tu aplicación de escritorio".

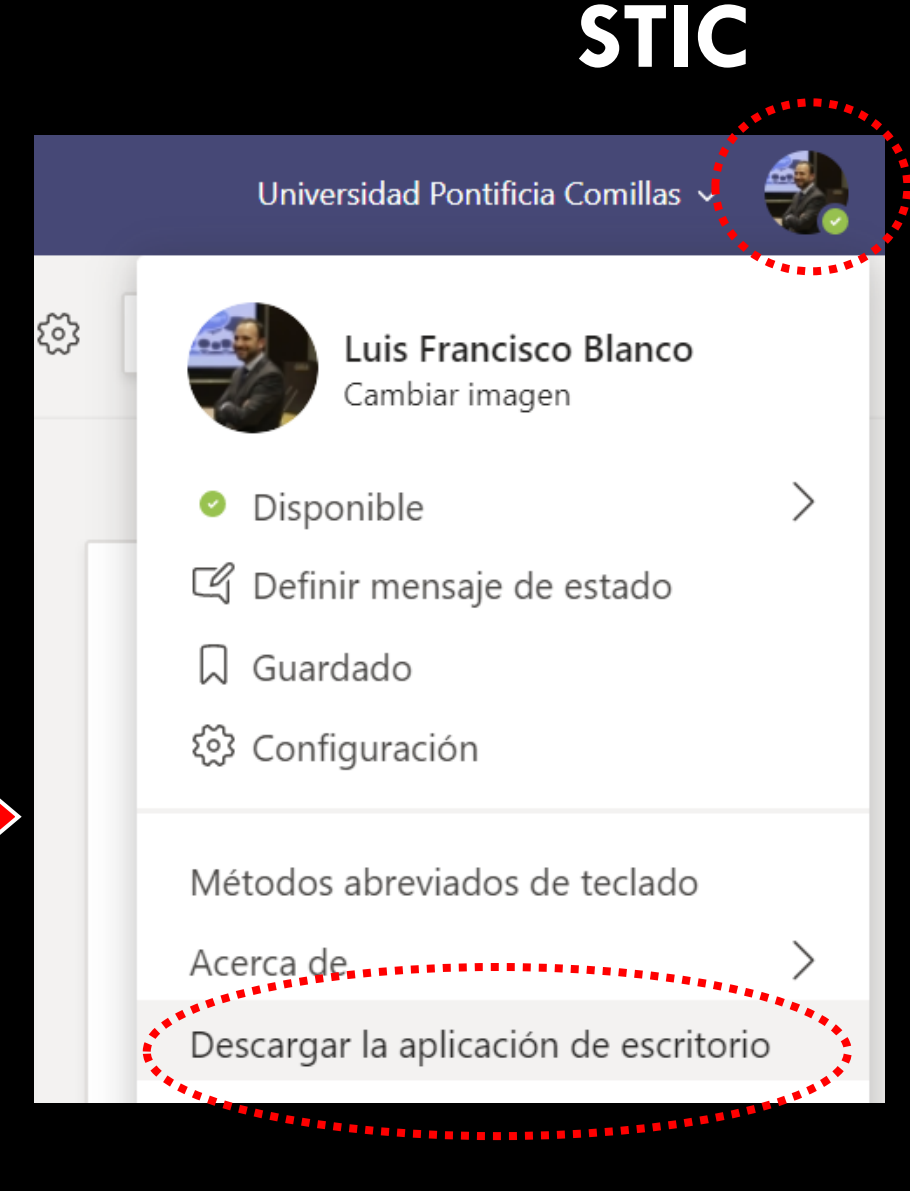

## **Cómo instalar TEAMS**

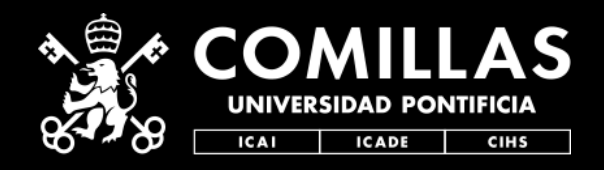

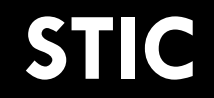

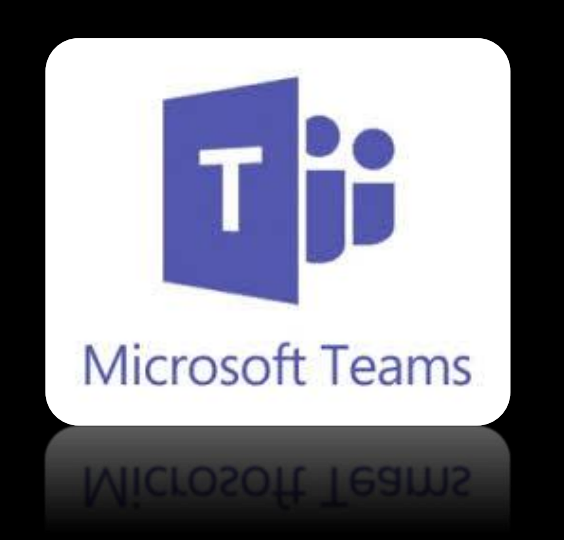

## **Quedamos a tu disposición para dudas y aclaraciones técnicas de toda esta info en:**

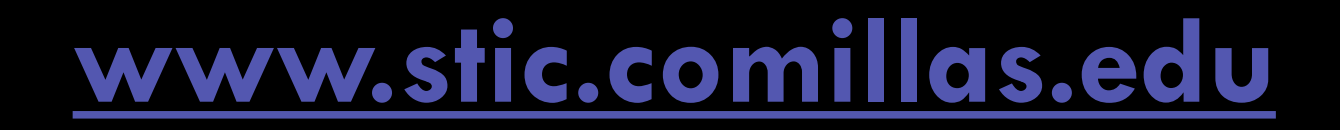